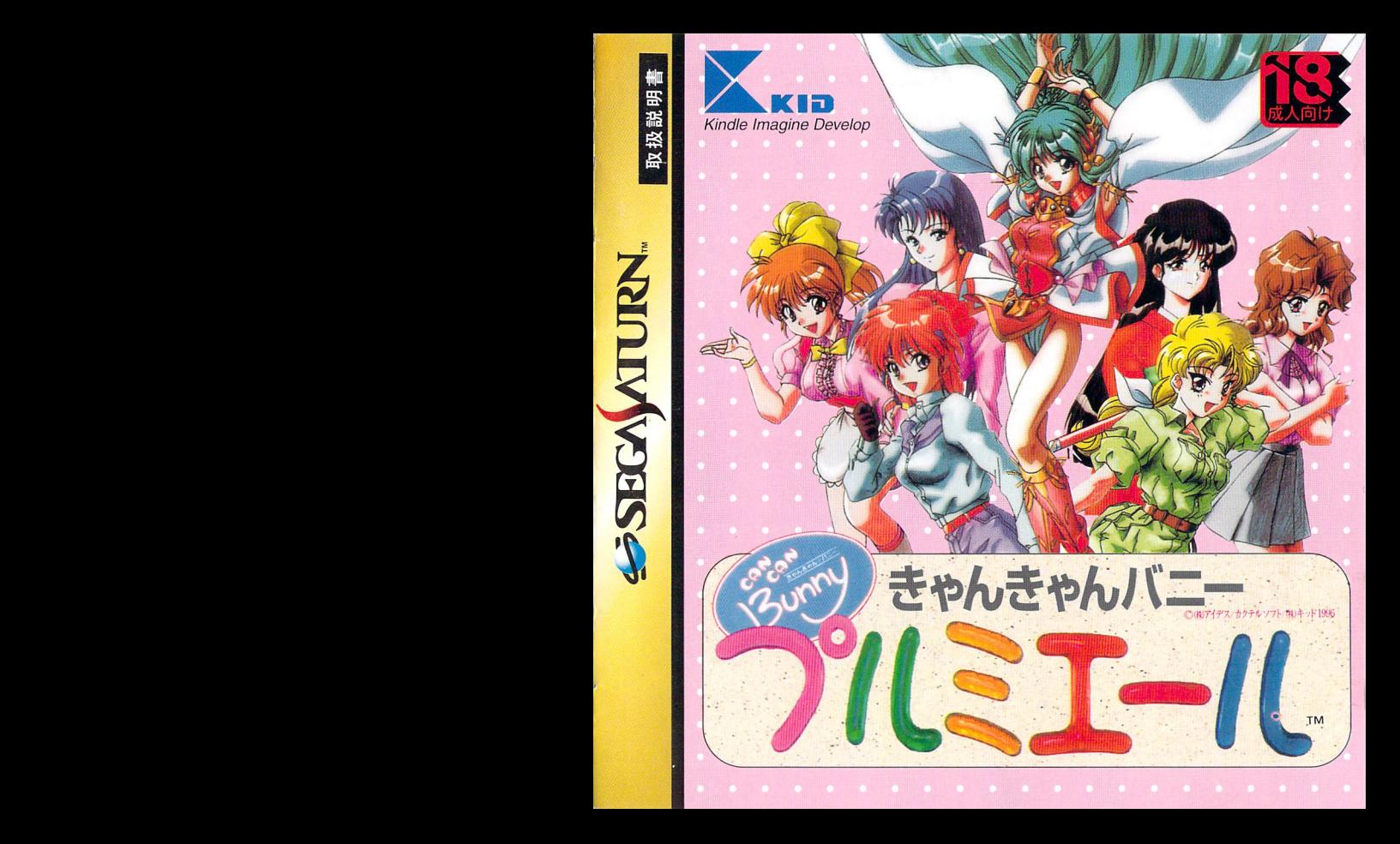

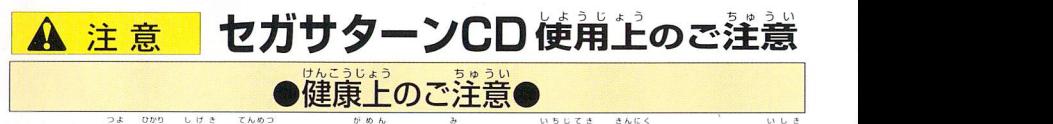

ごくまれに強い光の刺激や点滅、テレビ画面などを見ていて、一時的に筋肉のけいれん・意識 の誤失等の症状を起こす人がいます。こうした経験のある芳は、このソフトを使用する前に必<br>しょうない す医師と相談してください。また、使用中にこのような症状が起きたときは、すぐに使用をや め、医師の診察を受けてください。このソフトを使用するときは、部屋を明るくし、なるべく テレビ画面から離れてください。また、健康のため、1時間ごとに10~20分の休憩をとり、<br><sup>っか</sup> 疲れているときや睡眠不足での(吏用は避けてください。

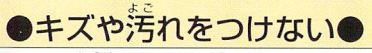

ディスクの両面にはキズや汚れをつけないよう、 .<br>扱いには注意してください。また*、*ディスクを .[ ほうあむ 曲げたりセンター孔を大きくしないでください。

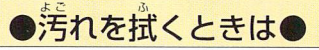

レンズクリーニングなどに使うやわらかい希 で、中心部から外周部に向かって放射状に軽く 拭き取ってください。なお、シンナーやベンジ つか ンなどは使わないでください。 図L、気が

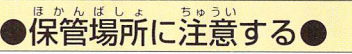

。<br>使用後は元の<sub>5ヶ~</sub>スに入れ、高温・高湿になる 場所を避けて保管してください。

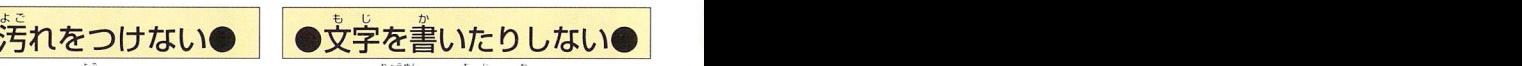

Dぶつめんむしnロ ディスクの両面には文字を書いたり、シー ルなどを貼らないでください。

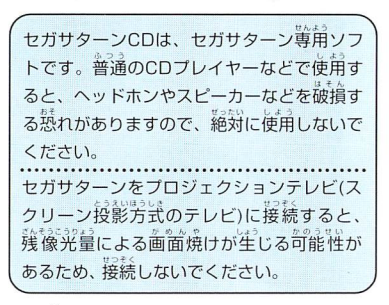

■このディスクを<sub>整備で、設</sub>設<sub>製することおよび賃貸業に使用することを禁じます<br>■このディスクを無断で複製することおよび賃貸業に使用することを禁じます</sub> ■セガサターン本体の取扱説明書もあわせてご覧ください。

Patents: U.S. Nos. 4,442,486/4,454,594/4,462,076; Europe No. 80244; Canada Nos. 1,183,276; Hong Kong No. 88-4302; Singapore No. 88-155: U.K. No. 1,535,999

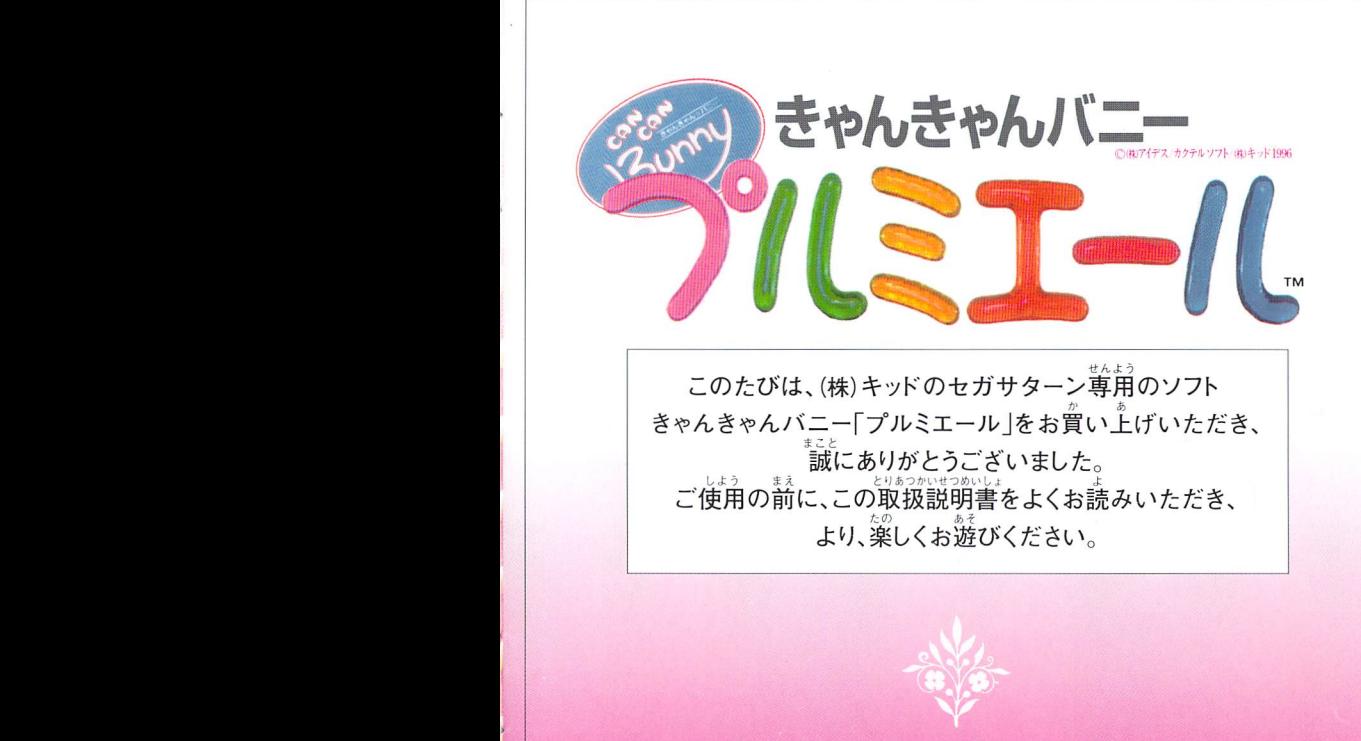

。<br>※注意 このソフトは 18 歳以上成人向けのソフトなので、お子様の自に触れぬよう、ご注意して下さい。

## **CONTENTS**

6

6

 $\overline{\eta}$ 8

g

10

12 ١з  $\overline{14}$ 

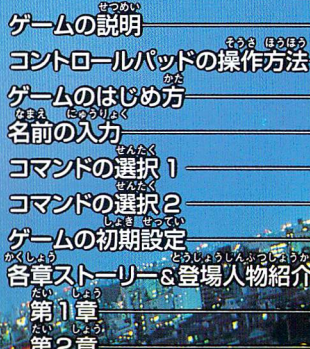

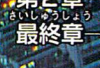

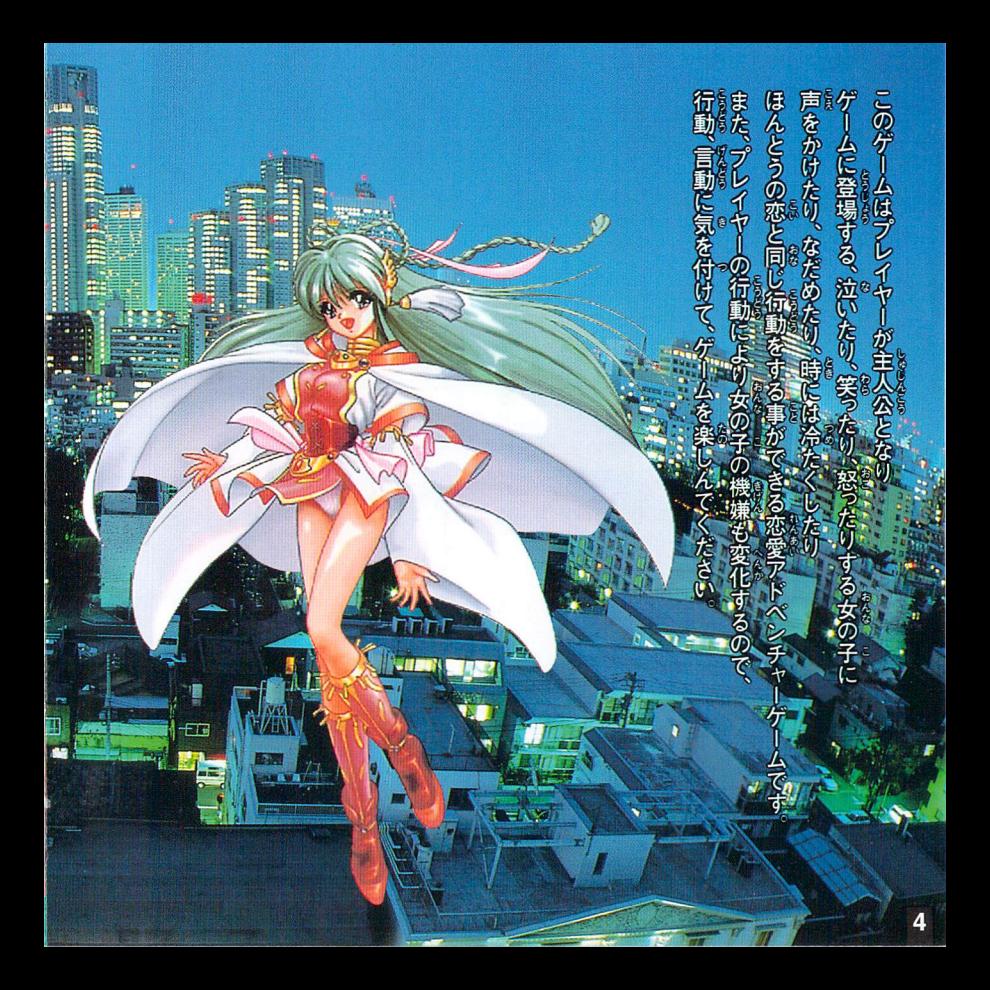

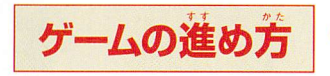

ゲームの進行を簡単に表すと 以下のようになります。

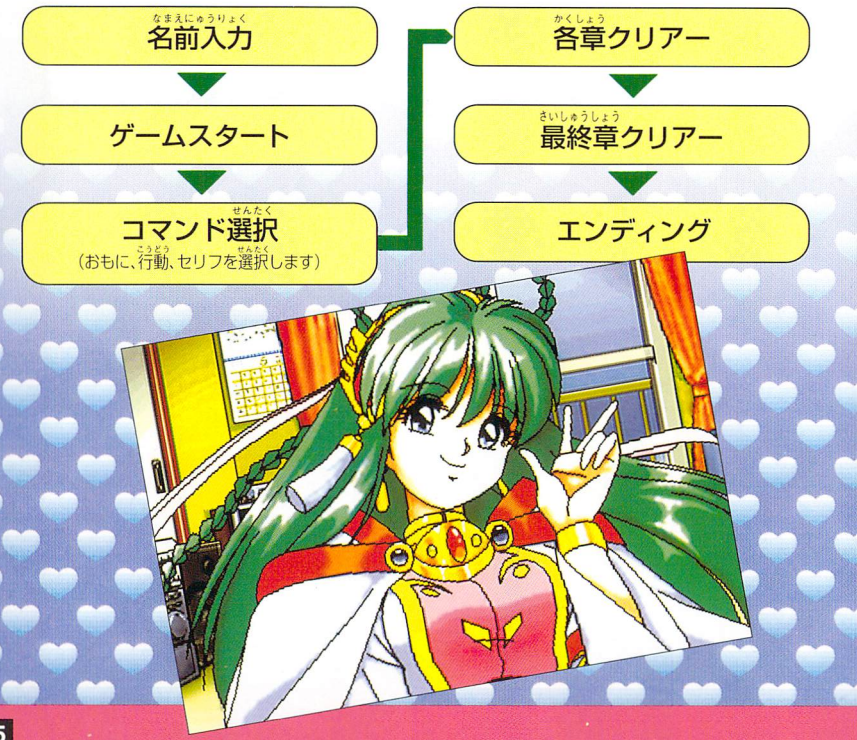

## コントロールパッドの操作方法

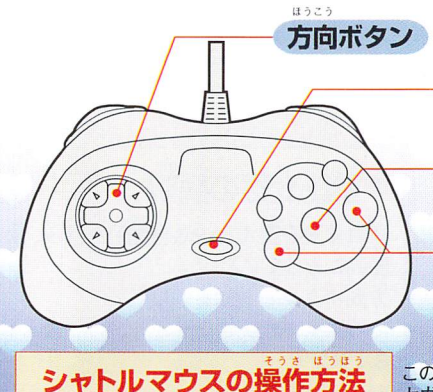

スタートボタン ゲームのスタート

Bボタン 選択したコマンドのキャンセル

A·Cボタン 選択したコマンド、BGの決定

このソフトは、 セガサターンシャトルマウスに対応しています。

> A·Cボタン 選択したコマンド、BGの決定 Bボタン 選択したコマンドのキャンセル スタートボタン ゲームのスタート

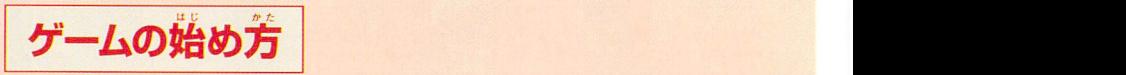

ー・ファール!コック<br>ボタンを押します。キッドロゴの後にオープニングデモが始まり。終了後、ゲームス<br>タート画面になります。 はんたい ぜんよう せいよう

かべがみ へんこう ●ゲームスタート |●壁紙変更の説明 ケーム開始を選ぶと、 新しくゲームが始まります。 かべがみへんこう えら かべがみ えら 壁紙変更を選ぶと、BG(壁紙)を選ぶ、 画面になります。 方向ボタンで、BGを選び、 A·Cボタンで決定、 せつめい IiDロードの説明 Bボタンで に巾つりよく ロードを選び、ロード1から、ロード5の どれかを選び、選んだデーターの続き からゲームを始めます。 キャンセルです。 <sup>ゕらゲームを始めます。</sup> ● <del>ゲー</del>ム終了の説明 ゲームの終了を選ぶと、 終了画面になります。 せつめし 8,セーブの説明 くう豚< ●セヨプの識一臘灘鱗と、臘 ~空白・…スペースの入力 JLb セーブを選び、セーブ1から、七・--ブ5の 、選んだデーターをセー │ しゅうりょう しゅうりょう しゅうりょう  $r_{\rm esc}$ "新しくゲームが始まります。<br>
<br>
<u>ロードの説明<br>
ロードの説明<br>
ロードを選び、ロード1から、ロード5の</u><br>
どれかを選び、選んだデーターの続き キャンセルです。<br>
どれかを選び、選んだデーターの続き キャンセルです。 とれかを選び、選んたテーターをセー<br>|<br>|ブします。

なまえ にゅうりょく **|名前の入力 | 一一** (茄字 **Hoad Alis Alis Alis Alis** 6 p ₹ 15  $\vec{c}$ 力手 ぁ Г Ŋ うすぐをるゆむふぬ<br>でせげ、れ、めへね<br>どぞごんろよもほの :つす<br>:ことそ<br>:とそ ğ ž ŋ おぼぼ  $\sqrt{ }$ ひら ……ひらがなの入力 IIID CAPTER BEATH BEATH CAPTER カナ ……カタカナの入力 えぃ じ にゅうりょく えい じ にゅうりょく -. )え英字雨!…・アルファベットの入力 - 央子<br>。<br>。 ー<br>- にゅうりょく - まえ もじ もど 戻る]…・入力した、ひとつ前の文字に戻ります IごゐっIjL< まえbU6と戻る.…入力した、ひとつ前の文字に戻ります もと 8, セーブ くう はく くう はく **「コート空白」…スペースの入力** しゅう りょう<br>- イントル - なまえ しゅうりょう<br>- イントル - ケーキー しゅう りょう<br>- なまえ しゅうりょう r終了…・名前入力の終了 -窓《二 T五 名前入力の終了  $\overline{\phantom{a}}$ 

ーートー

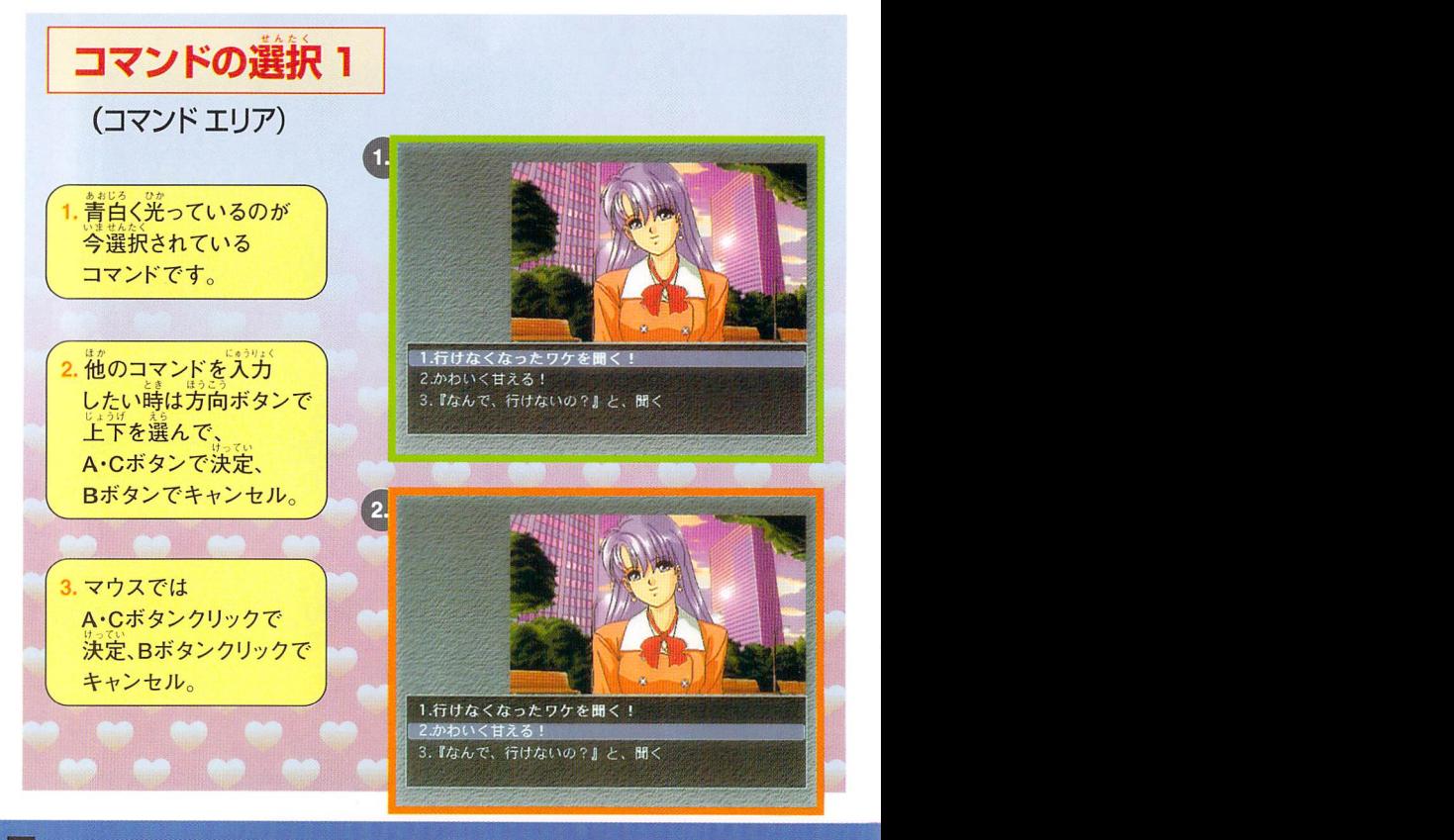

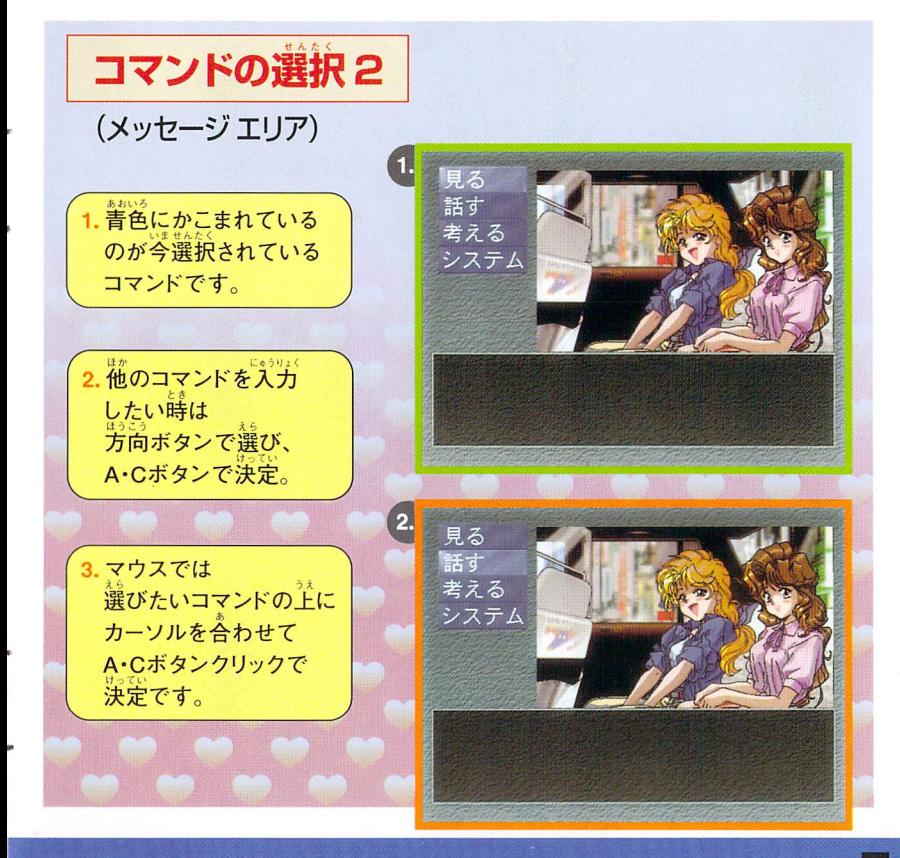

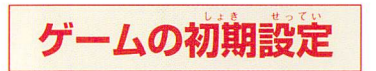

ゲーム主人公は、恋人も釜も蕪い、身えないビンボー大学生。 ふとしたことから、七福神に居候されてしまったが、その代償として 七福神に恋のトラブル時にバックアップをしてもらう約束をかわした。 恋愛のバックアップの約束を七福神に受けて、ゲームはスタート。

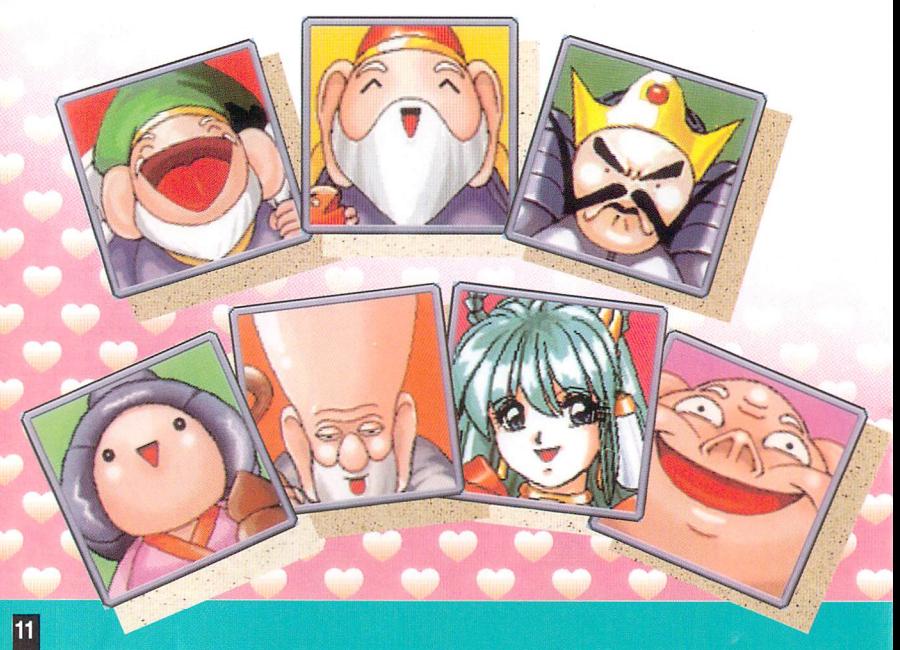

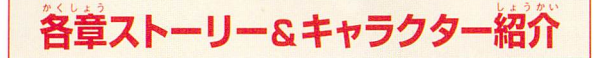

だい しょう ■第Ⅰ早

ファミリーレストランでバイトを始めた しゅじんこう なかま ゆま ケームの主人公かハイト仲間の田具と、<br>  $<sup>ゕ</sup><sup>セレ</sup>レェ<sup>ぅれんきゃく</sup>$ お店の常連客の深雪との二人に 同時に恋をしてしまった。 甘えん坊の由真と、お姉さんタイプの深雪。 客と店員の恋の狭間に立って、 。<br>恋のトラブルー触即発*!* さあ、恋のバックアップのスペシャリスト、 。<br>珍恋物語を成就させることができるのか… !?。 『スワティ』に福神の部の弁天穣)の力を借りて

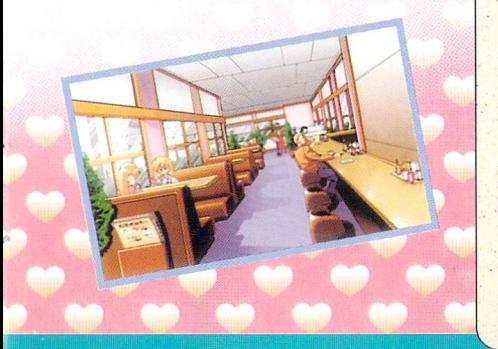

年齢. 20歳 性格 とても元気な、キャピキャピな女の子。 主人公よりも年下ではあるが、バイトの先輩と、 して登場してくる。少し幼いイメージがある。楽 しい事、大好き少女。

**Fill Hard mill** 

酣

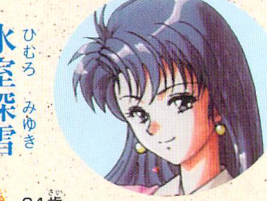

蓬欝 凸瞠 24歳

ツンケンしていて、お高くとまっていそう ー ……<br>な雰囲気をもった大人の女性。 しかし、実は心優 Pb .、とくLO しいおれ一さまである。ピアノ(ジャ゛ズ)力1得意 で、昔はその道を進もうとしていたが、父親に 反対されあきらめる。少々、酒乱の気がある。

▼=

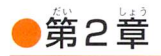

ガソリンスタンドで、またまた、バイトを始めた 主人公。 ここでも懲りずに、ベンツに乗ったお嬢様 「真穂子」の一途でそして奇妙な恋のクイズ アタックを受けて、悪戦苦闘*!* また、バイク便のアルバイトもする莉奈と、 バイクでのデートの約束を取り付けたが デート中に、急ぎの仕事の緊急連絡SOS…! スワティ達の力を借りても、果たして時間内に、 無事に荷物を届けることができるのか…!?。 バイクでのデートの約束を取り付けたが<br>デート中に、急ぎの仕事の繁急連絡SOS…!<br>スワティ達の力を借りても、果たして時間内に、<br>無事に荷物を届けることができるのか… !?。

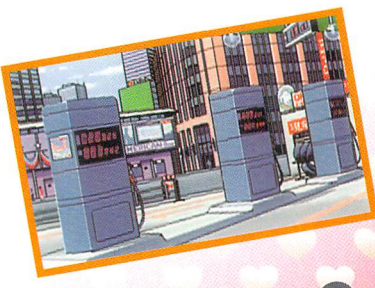

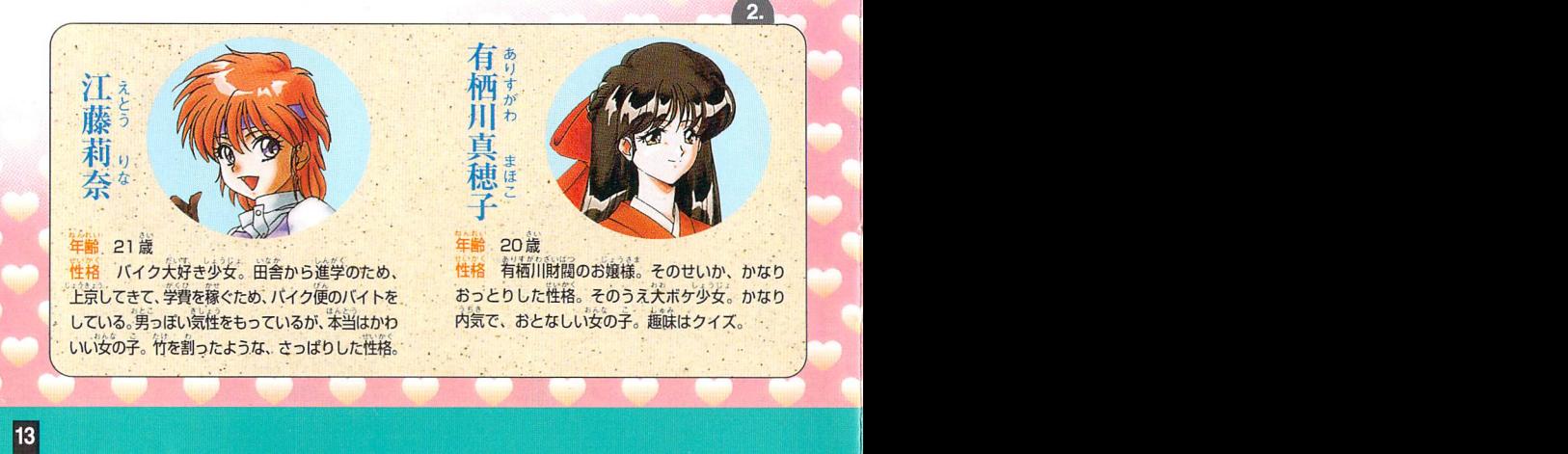

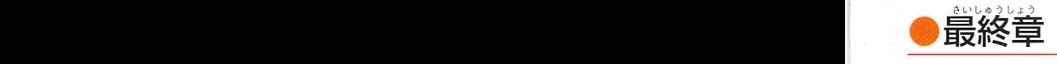

esperage<br>アンテンストのエ事現場で、コントンの にくたいろうどう 肉体労働のアノレバイトをすることになった しゃじんこう<br>主人公。 <sub>びじん・げんば かんとく</sub> ファーマー さま

そこで、美人現場監督の"ゆかり"に出会い、<br>\*^ 何とか食事をするところまでこぎつけたが、 その食事の席になんと、

"ゆかり"の妹の"なおみ"の登場!<br><sup>806</sup> しまい 美人姉妹の狭間で揺れ動く、恋心! 果たして、 主人公は姉と妹、どちらを選ぶのか…!?。 し』つじ』 舌つJ弓いもうと .めんどうみ よご 少女。力Yなり気が盤い/,邊妹の「なおみ」の面倒貝

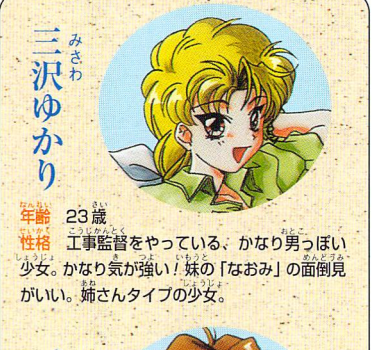

## 20歳

なお  $\overline{A}$ 

**マンなどの取ります しかい こうしょう こうしょう こうしょう こうしょう こうしょう こうしょう こうしょう こうしょうかい こうしょうかい こうしょうかい こうしょうかい こうしょうかい こうしょうかい こうしょうかい** と言わせる、妹タイプ。姉の「ゆかり」から助けて もらうことが多い。

●バッケージ及び取扱説明書に使用している画面写真は、開発段階のものになっており商品と一部異なる場合がありますのでこと。 了承ください。

■■■■■■● ■■ ■■鰹鍾一■■"■■●■■■■■

- 「J A S / c.c.s い。<br>●ゲーム内容についての電話でのお問い合わせは、一切、お答えできませんのでご了なっぱください。 Lister Line State to the State of the State of the State of the State of the State of the State of the State of the State of the State of the State of the
- $\bullet$ 商品にはカ全の注意をはらっておりますが、プログラム上、予期できない不都合が発見される場合がありますので、万一誤作動 等をおこすような場合がございましたら、弊社まで、己---報くださいますようお願いいたします。

r、⑨う しょう ゲーム中のフォントは、FONTWORKSlnte「nationalLimitedのものを使用しています。 めしも"8\$よ ら\$ウリBゴ とらら(心ようDよう FONTWORKSのフォントの名称、及びロゴは、FONTWORKS International Limited の商標または登録商標です。

## A警 告(けいこく)

つかじエつたいUILf(T』』うじかんし.tうI「んニォL』うこの8さつよひかりし 腹れに状態や、連続しく長時間にわたるご使用は、健康上好ましくありませんので避けてください。ごくまれに、強い光の刺<br>「なることは、このから、悪いと思う」 激や、点滅を受けたり、テレビ画面等を見たりしている時に、一時的に筋肉のけいれんや意識の喪失等の症状を経験する人が います。こうした症状を経験した人は、ゲームする前に必ず医師と相談してください。また、ゲームをしていて、このような 症状が起きた場合には、医師の診察を受けてください。ゲームをしていて、手や腕に疲労、不快や痛みを感じた時は、ゲーム を中止してください。その後も痛みや不快感が続いている場合は、医師の診察を受けてください。それを怠った場合、長期に<br>わたる障害を引き起こす可能性があります。他の要因により、手や腕の一部に障害が認められたり、疲れている場合には、ゲー <sub>またはなのが、フォームの安全によっ、チャ<sub>のなど、最</sub>には「ある」という、<br>またする可能性があります。そのような場合は、ゲームをする前に医師に相談してください。<br>エンタープライゼスが SEGASATURN専用の ソフトなので、お子様の目に触れぬ<br>社の登録商標**SEIGA**の使用を許諾したものです。 よう、ご注意して下さい。</sub> △をすることによって、悪化する可能性があります。そのような場合は、ゲームをする前に医師に相談してください。

ソフトウェアとして、自社の登録商標**SEGA**の使用を許諾したものです。 この商品は、(株)セガ・エンタープライゼスがSEGASATURN専用の

鰯蕊瀞蝋) N専用の| ソフトなので、お子様の目に触れぬ ※このソフトは18歳以上成人向けの よう、ご注意して下さい。

~、 ̄ ̄=■■■■■Ⅱ■ ̄■ ⅡUP

平宅

T-19701G <sup>©(焼)アイテス/カクテルソフト 株式会社キッド 〒153東京都目黒区中目黒1-8-1中目黒LT.ビル1F</sup>